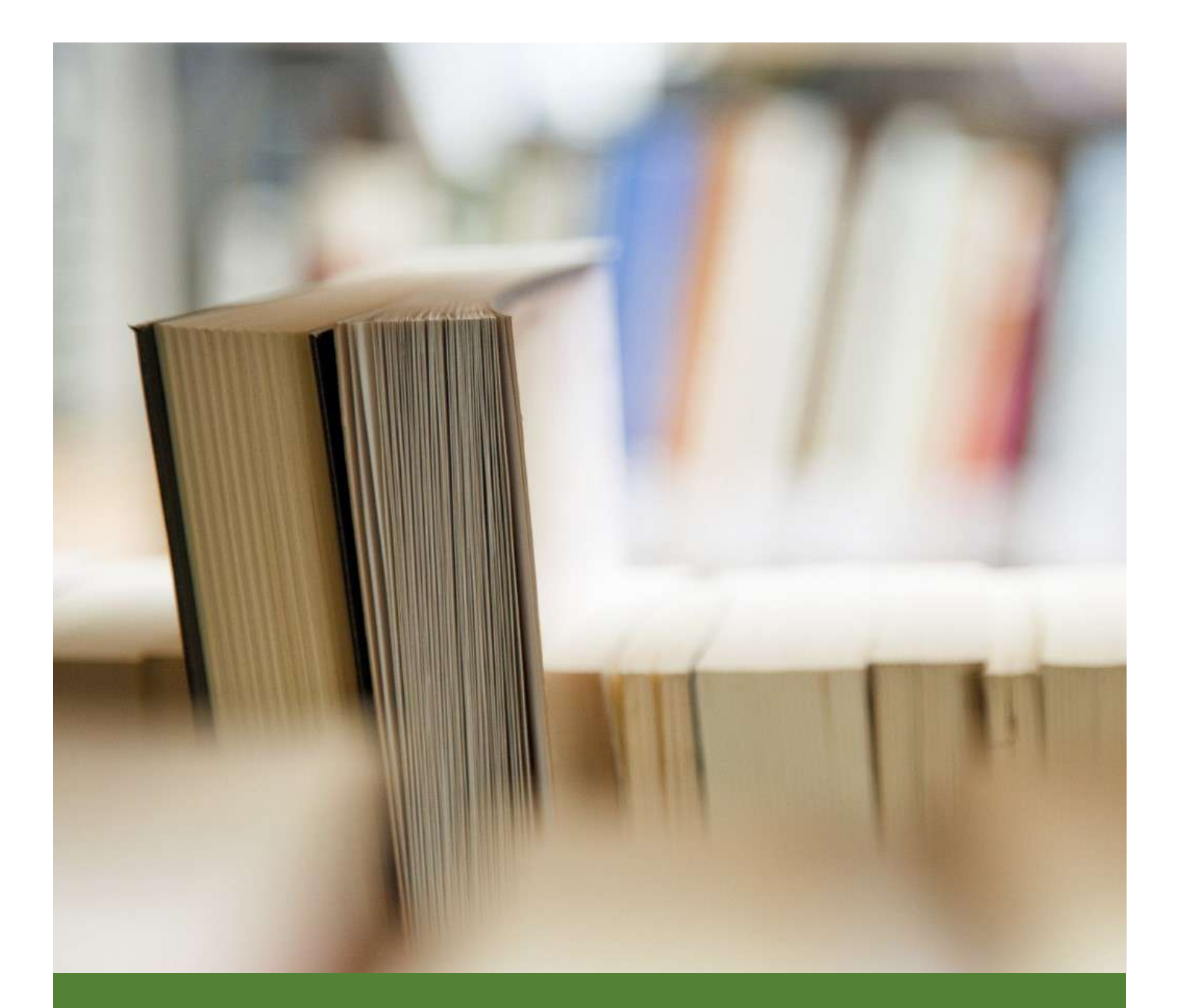

# MANUAL DE FUNCIONAMIENTO DEL SISTEMA ACADÉMICO Q10 PARA ESTUDIANTES

Instituto de Educación Ricardo Palma

Área de Sistemas 7/8/19

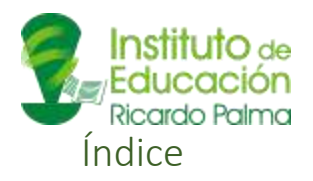

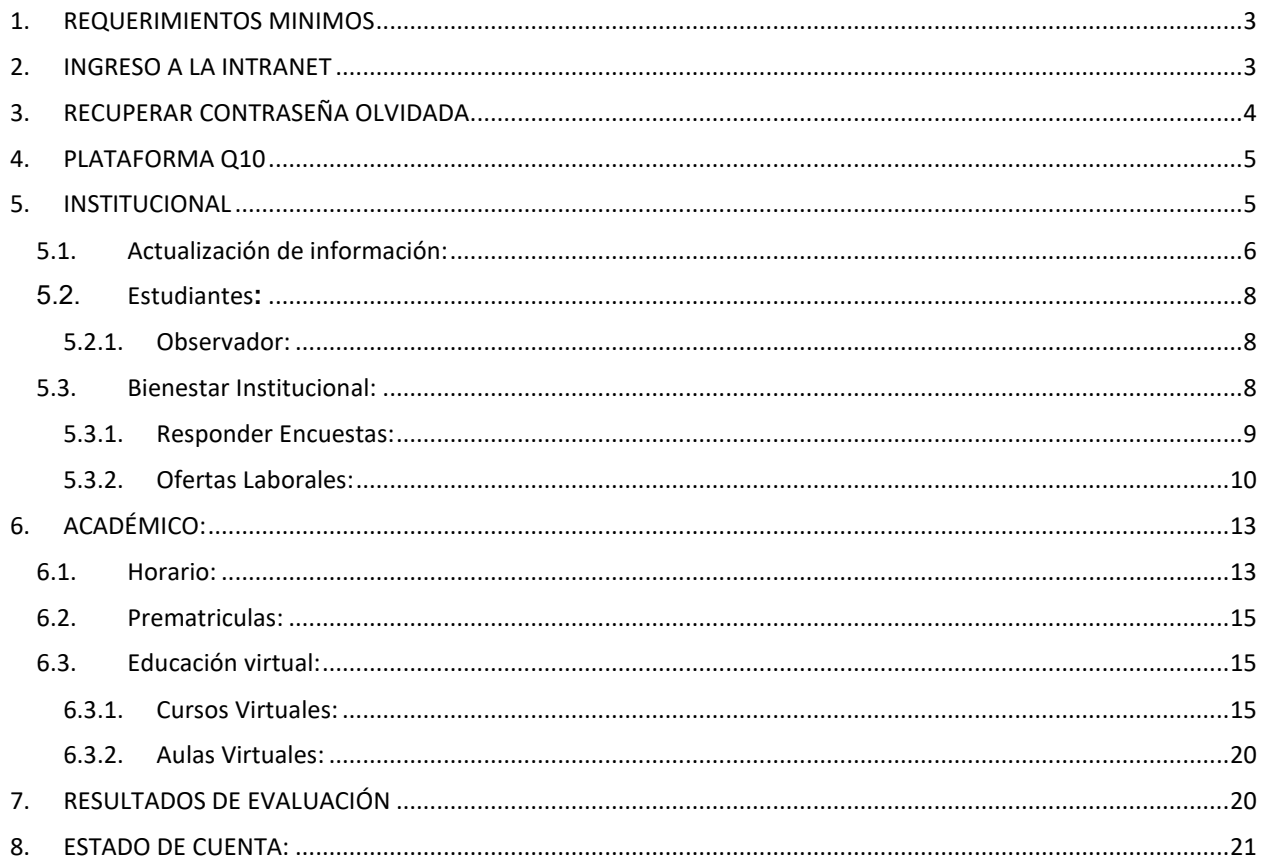

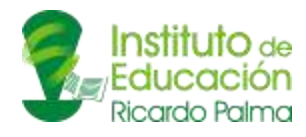

## **GUÍA DE USO DE ESTRUCTURACIÓN**

En el 2019 se ha implementado esta nueva intranet, con la finalidad de mejorar la gestión de la información académica y administrativa. El I.E.S Ricardo Palma, presenta esta guía, donde se pretende explicar el proceso de estructuración que deben seguir los usuarios que tengan acceso a cada una de las funcionalidades, con el fin de clarificar los conceptos y de esta manera puedan efectuar las actividades dentro de la plataforma de manera adecuada.

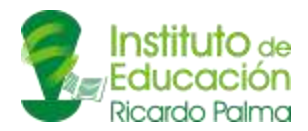

## <span id="page-3-0"></span>1. REQUERIMIENTOS MINIMOS

- Acceso a Internet.
- Tener instalado un navegador de internet.
- Procesador Pentium IV
- RAM 500Mb.
- Tener cuenta de correo electrónico.

## <span id="page-3-1"></span>2. INGRESO A LA INTRANET

• El alumno debe de ingresar a la pagina Web del Instituto [www.istricardopalma.edu.pe](http://www.istricardopalma.edu.pe/) y dar clic en el link que dice Q10 Nueva Intranet.

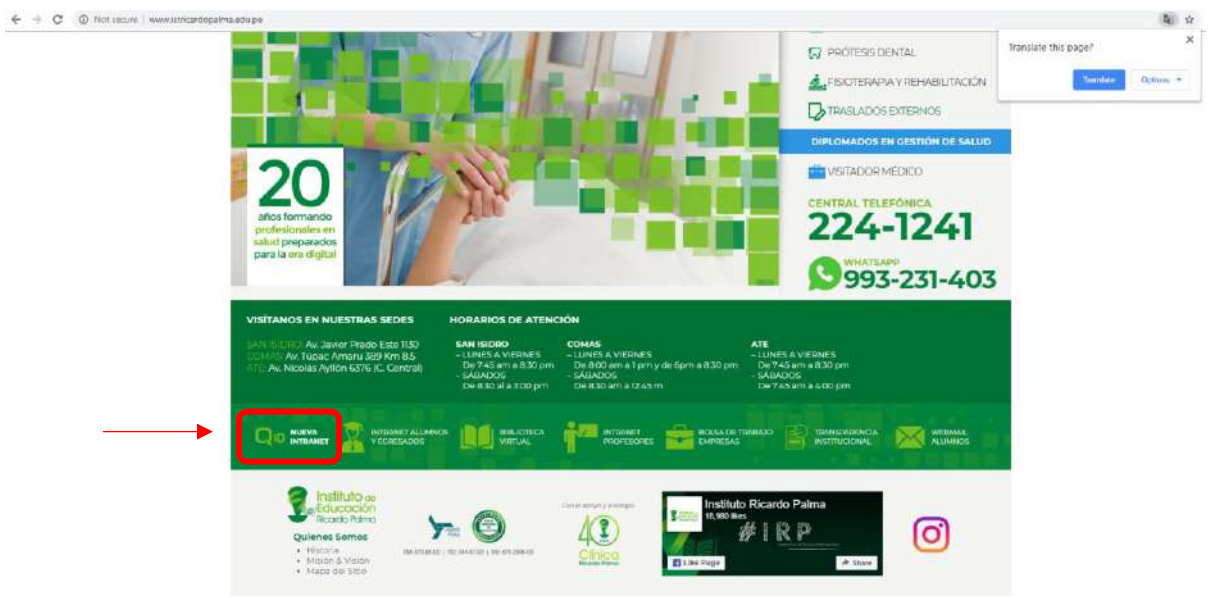

*Figura 1*

• Se mostrará una página en donde deberá de ingresar el usuario y la contraseña que le fue asignada.

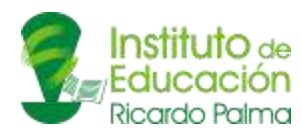

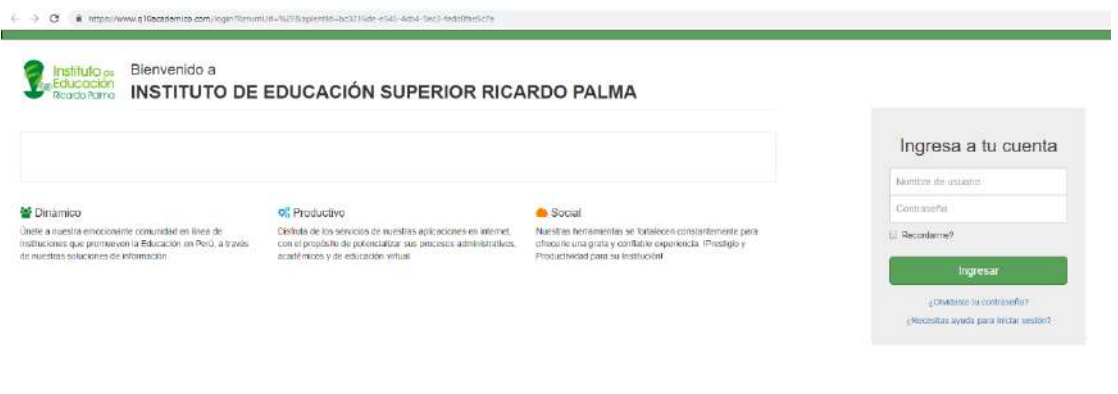

*Figura 2*

# <span id="page-4-0"></span>3. RECUPERAR CONTRASEÑA OLVIDADA

• Si el alumno se olvidó su contraseña debe dar clic en olvidaste tu contraseña

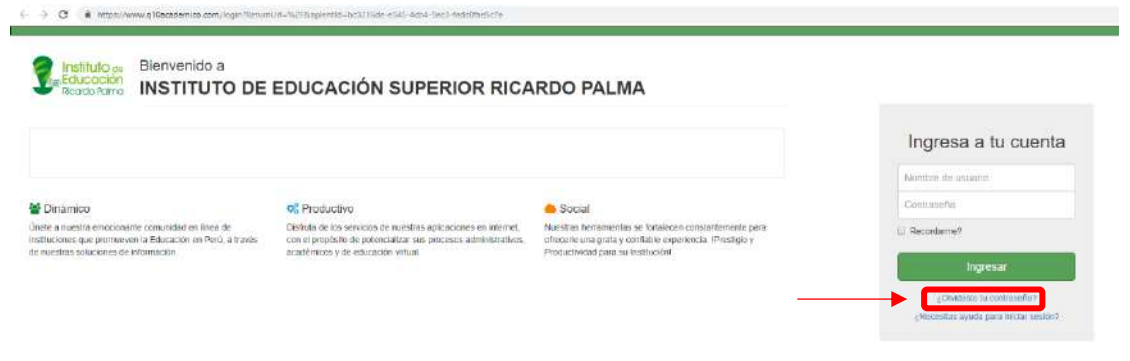

*Figura 3*

• Al ingresar se mostrará la siguiente pantalla, donde debe ingresar su correo electrónico.

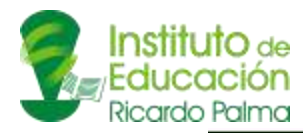

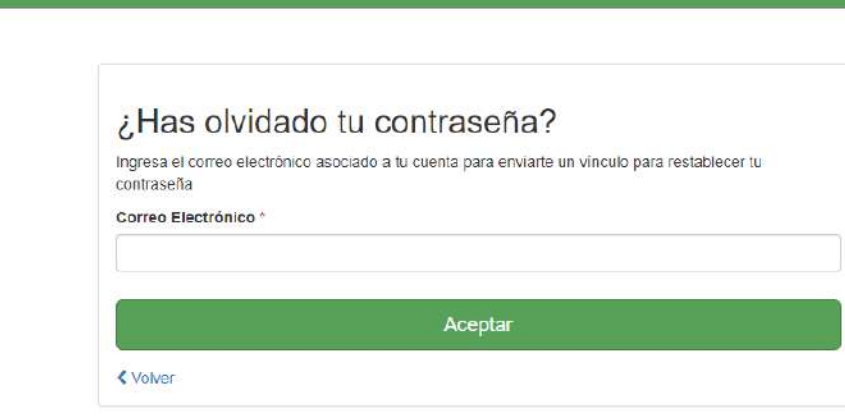

EDUCACIÓN SUPERIOR RICARDO PALMA

## <span id="page-5-0"></span>4. PLATAFORMA Q10

• Al ingresar se mostrará el menú de opciones que el alumno encontrará.

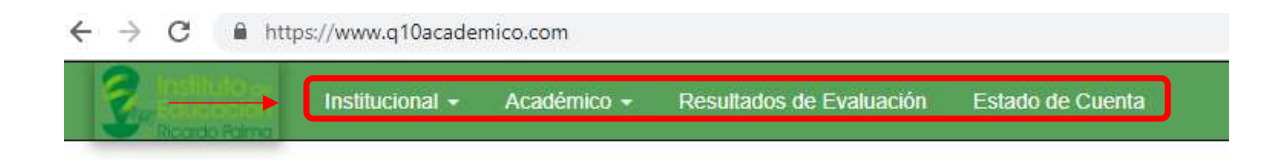

*Figura 5*

Los 4 módulos que se observa, servirán para que el alumno pueda interactuar y hacer uso dentro de la plataforma.

## <span id="page-5-1"></span>5. INSTITUCIONAL

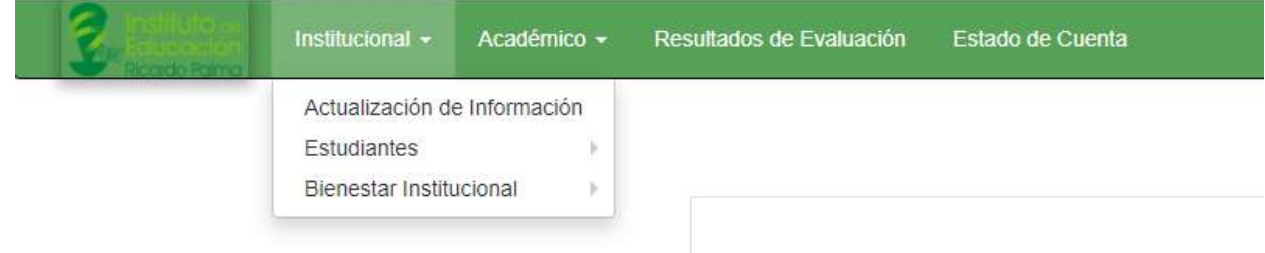

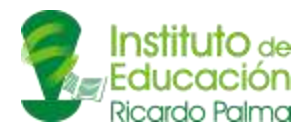

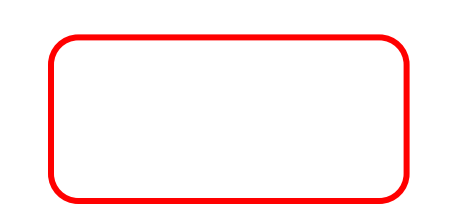

En este módulo el estudiante tendrá la opción de:

- Actualizar su información
- Revisar las observaciones de sus docentes
- Responder encuestas de su centro de estudios
- Aplicar a ofertas laborales

### <span id="page-6-0"></span>5.1. Actualización de información:

En esta opción podremos modificar nuestros datos personales, así como nuestra información académica, los idiomas que manejamos, entre otros.

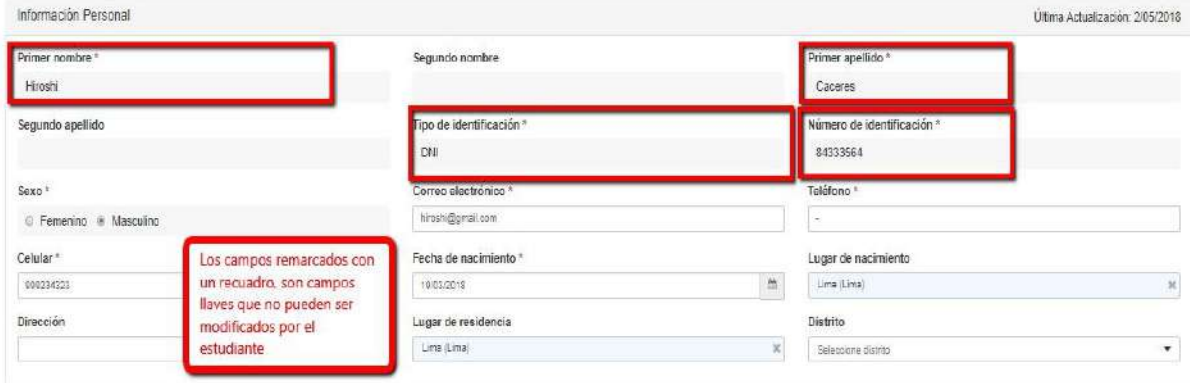

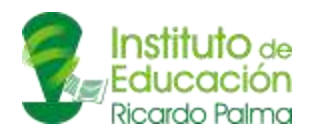

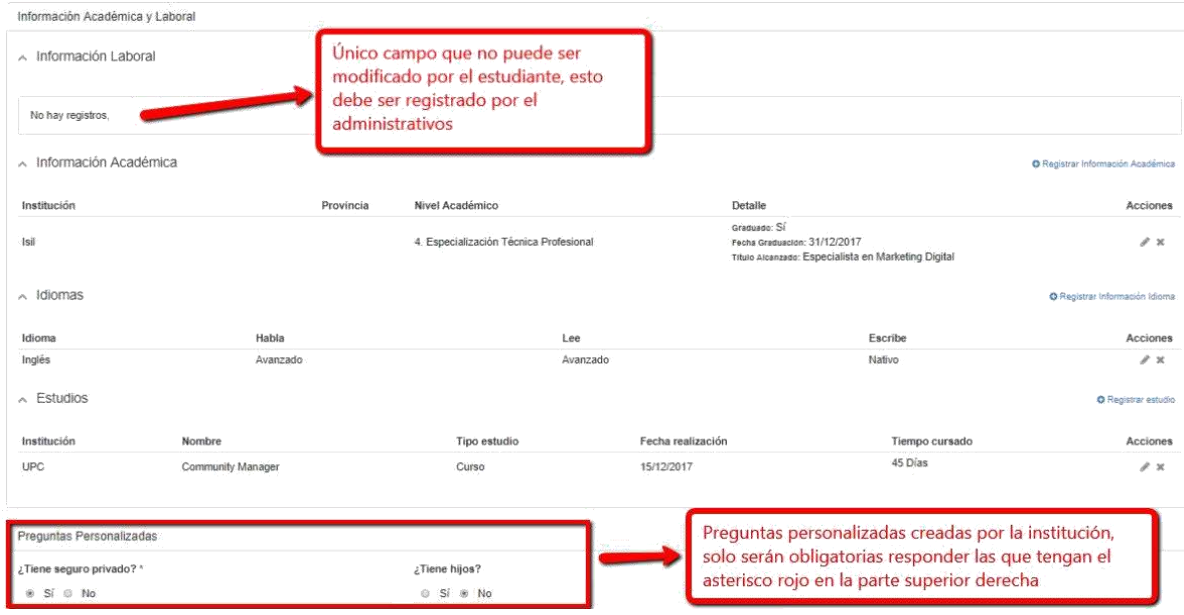

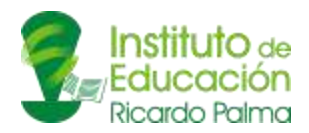

## <span id="page-8-0"></span>5.2.Estudiantes**:**

#### 5.2.1. Observador:

<span id="page-8-1"></span>Aquí podremos ver las observaciones que han realizado los administrativos o docentes sobre nosotros.

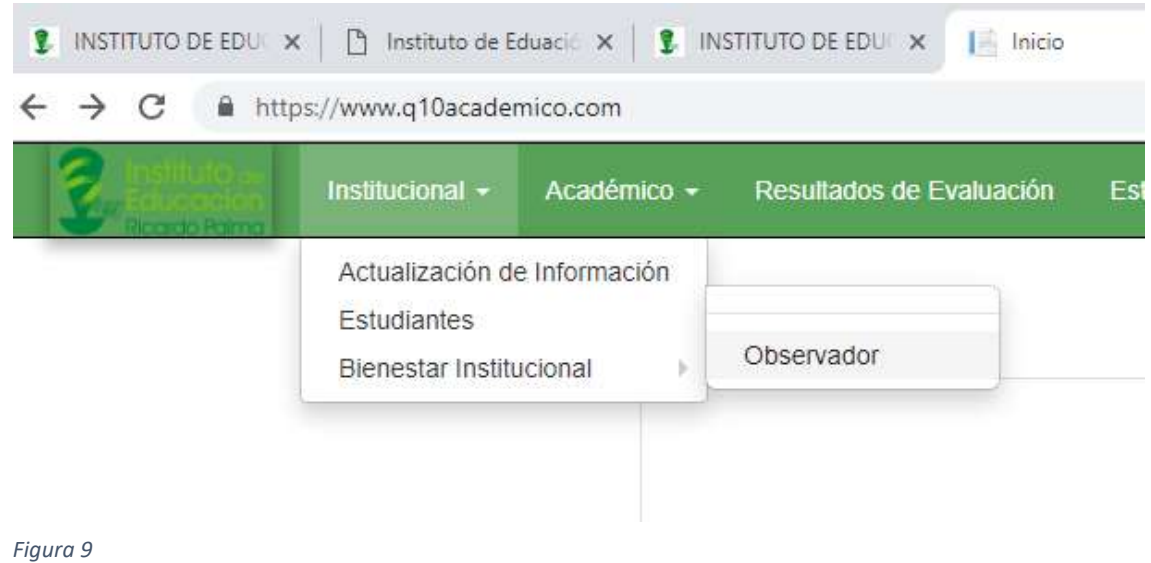

Estas observaciones suelen ser académicas, para hacer seguimiento de nuestro rendimiento, por ejemplo.

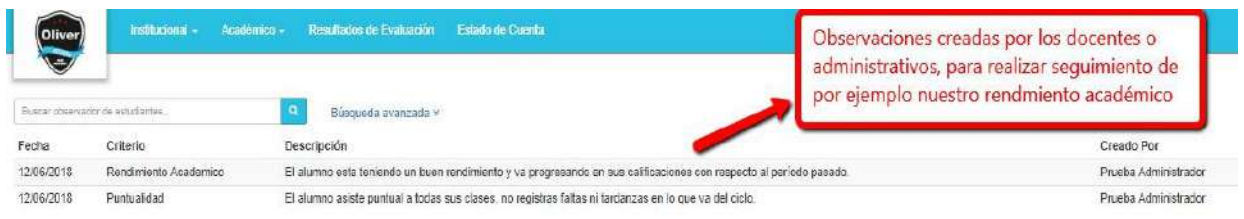

*Figura 10*

<span id="page-8-2"></span>5.3. Bienestar Institucional:

En esta alternativa se manejarán dos opciones:

- Responder Encuestas
- Ofertas Laborales

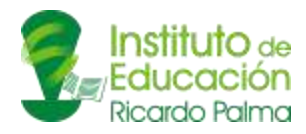

#### 5.3.1. Responder Encuestas:

<span id="page-9-0"></span>Desde aquí podremos responder las distintas encuestas que haga nuestra institución educativa. Pueden ser tanto de la satisfacción nuestra sobre los profesores de los cursos que llevamos, como si se encuentran de acuerdo con que se aperture cursos de verano. Las encuestas las definen los administrativos académicos de nuestro centro de estudios.

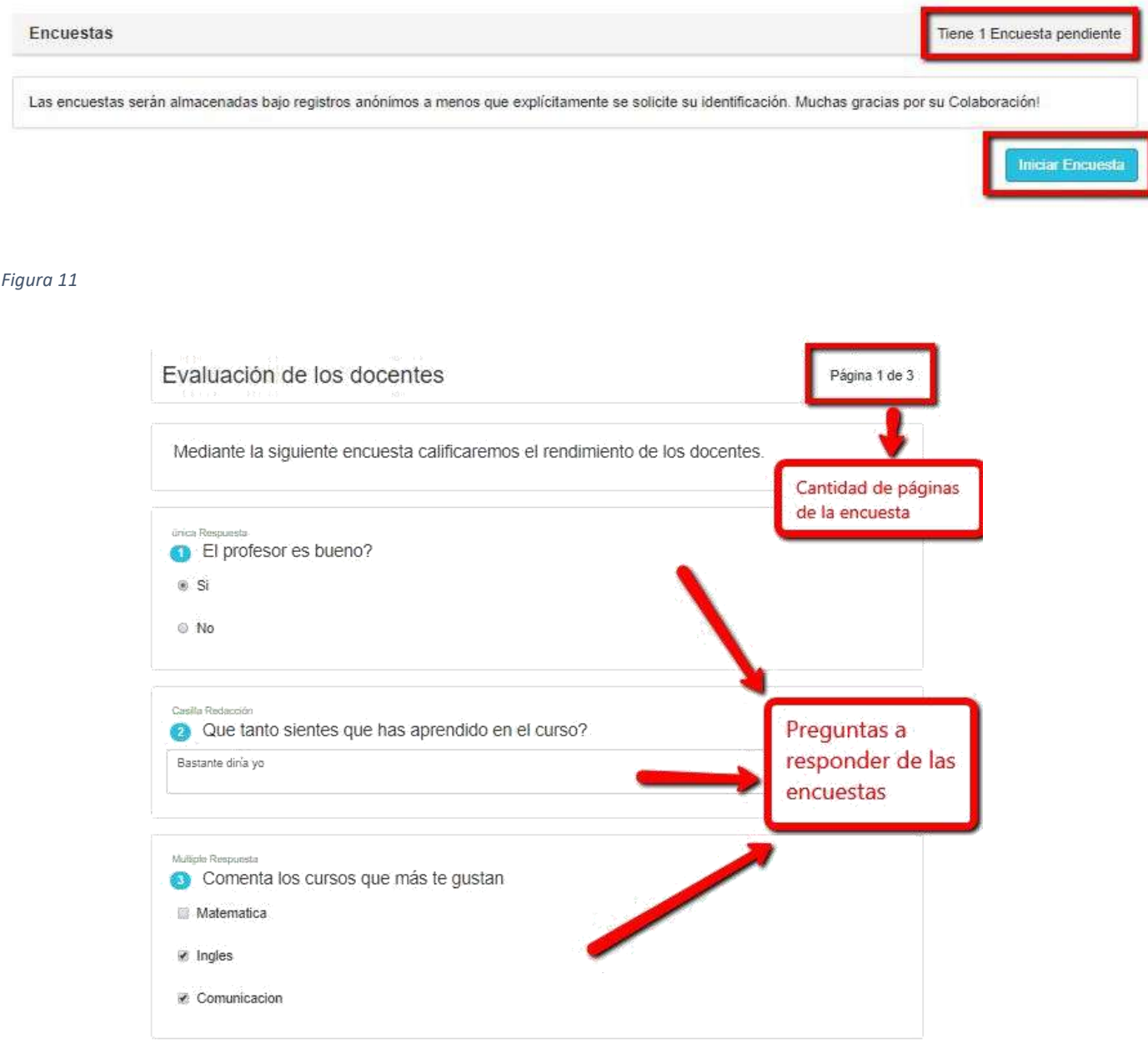

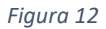

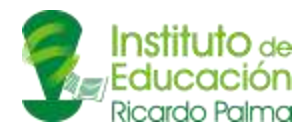

#### 5.3.2. Ofertas Laborales:

<span id="page-10-0"></span>En esta opción podremos aplicar a las distintas ofertas laborales que se hayan generado para el usuario del alumno. Esto depende del puesto de trabajo propuesto, ya que muchas veces esta oferta laboral va dirigido a algunas carreras en específico.

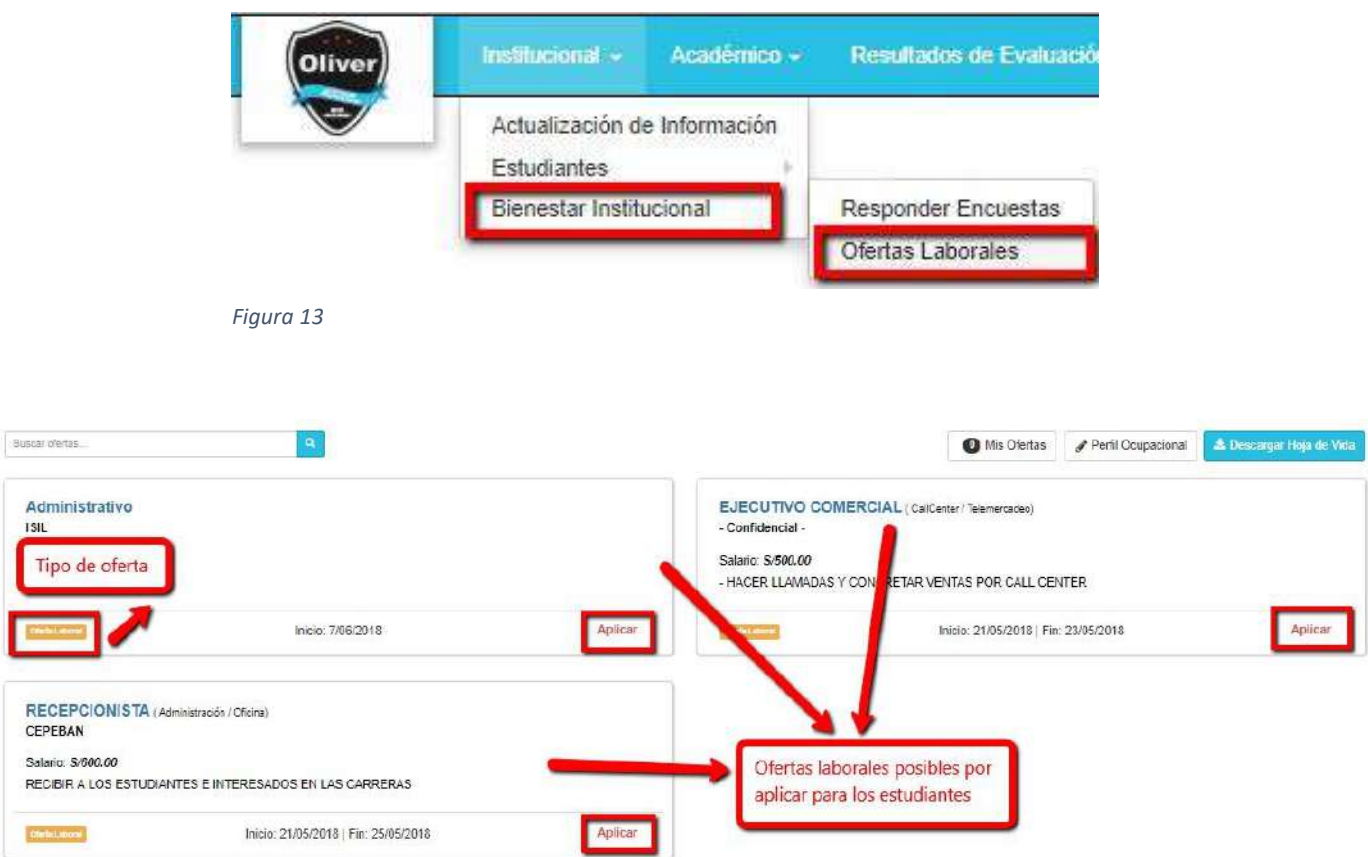

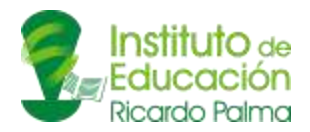

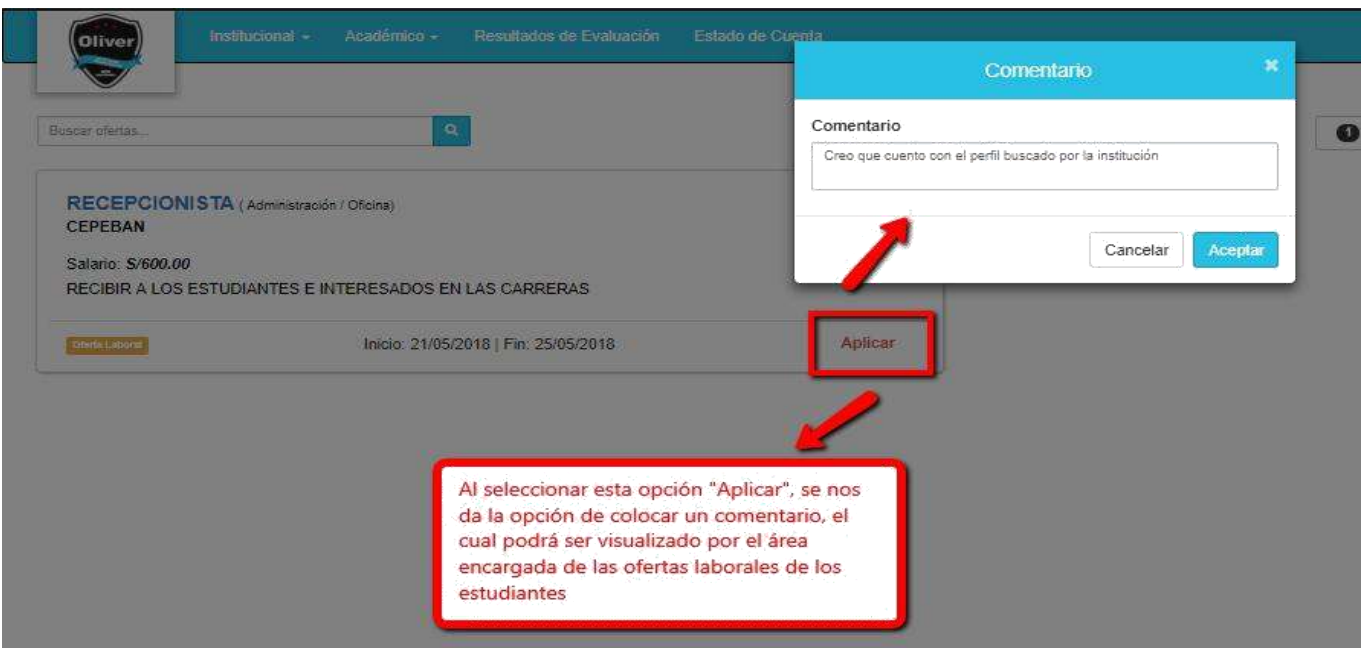

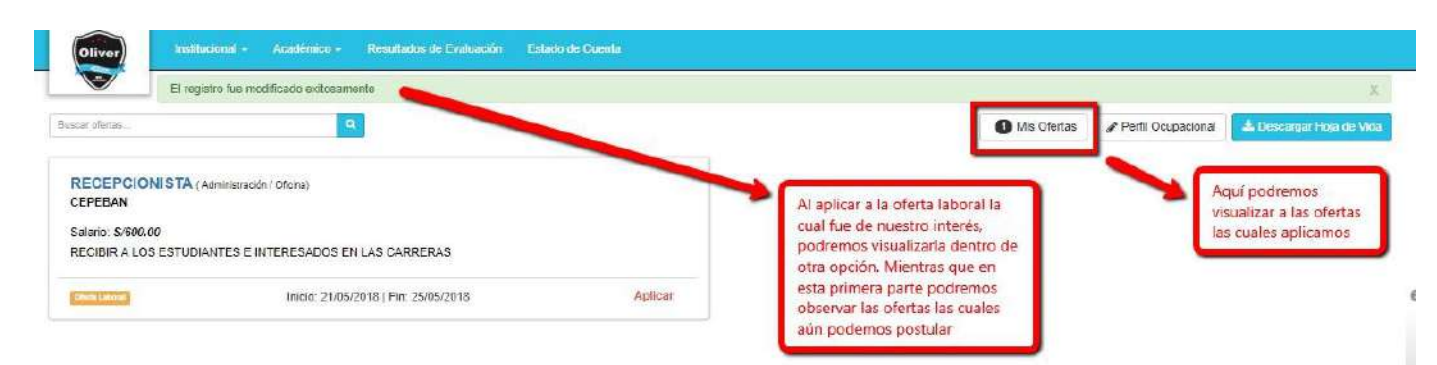

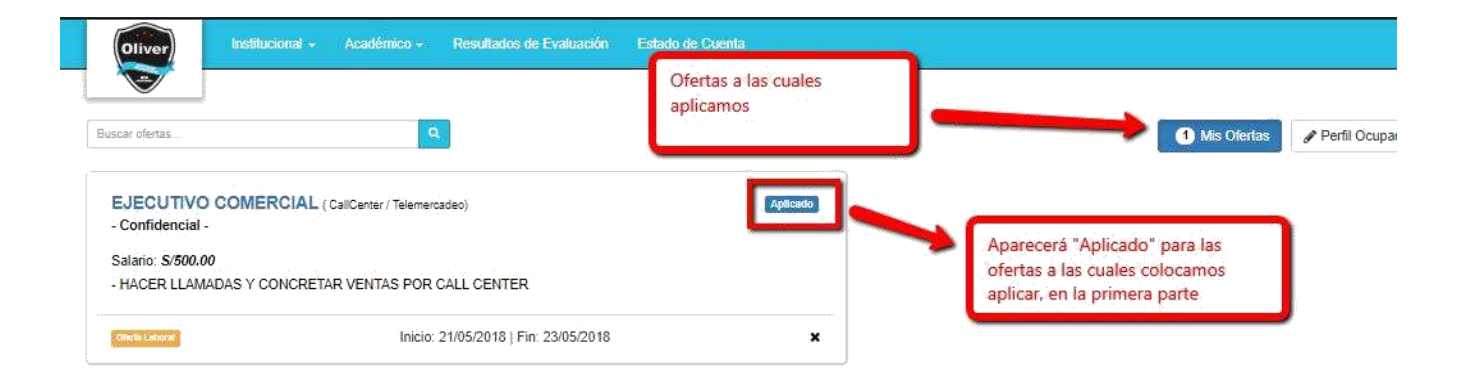

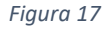

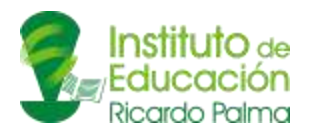

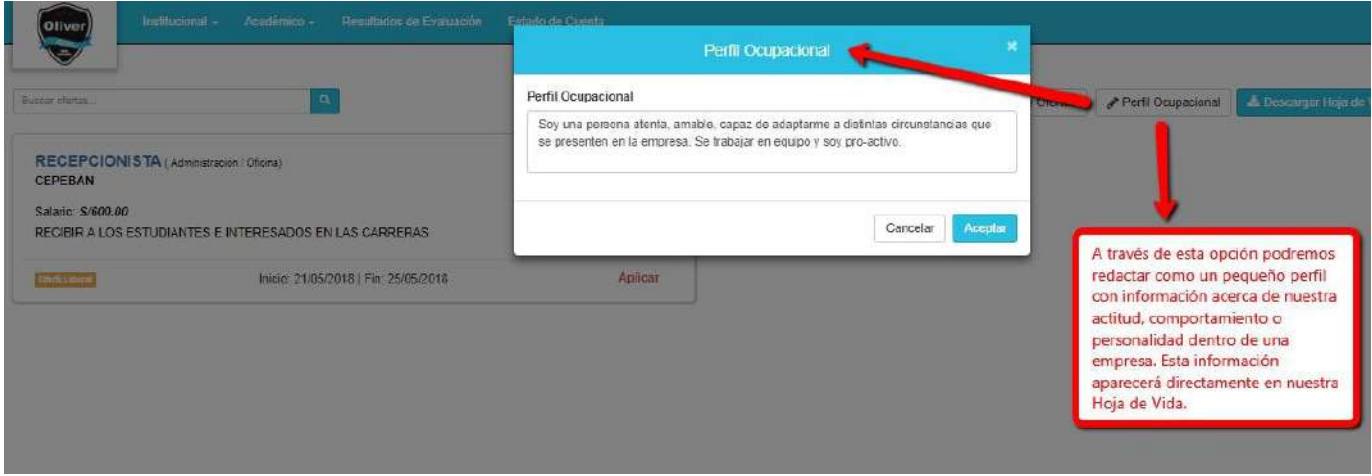

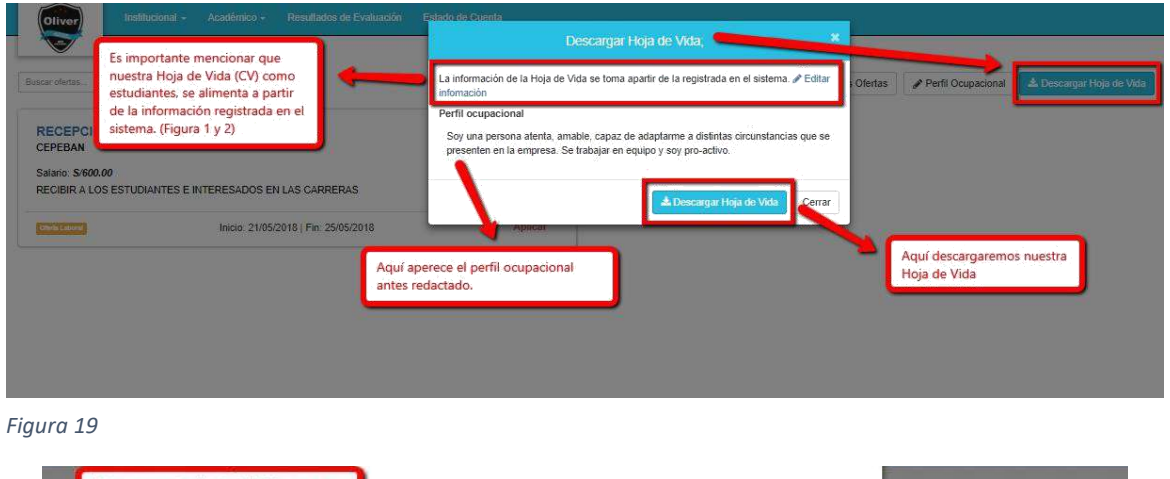

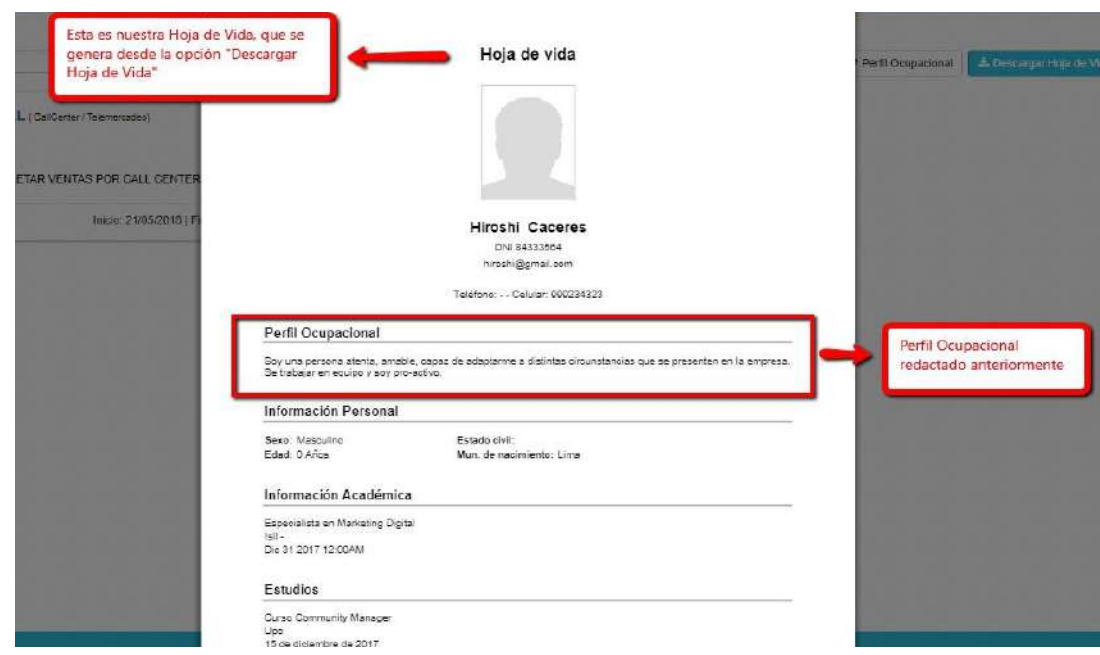

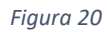

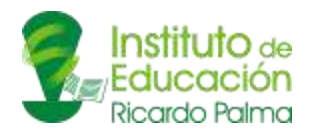

# <span id="page-13-0"></span>6. ACADÉMICO:

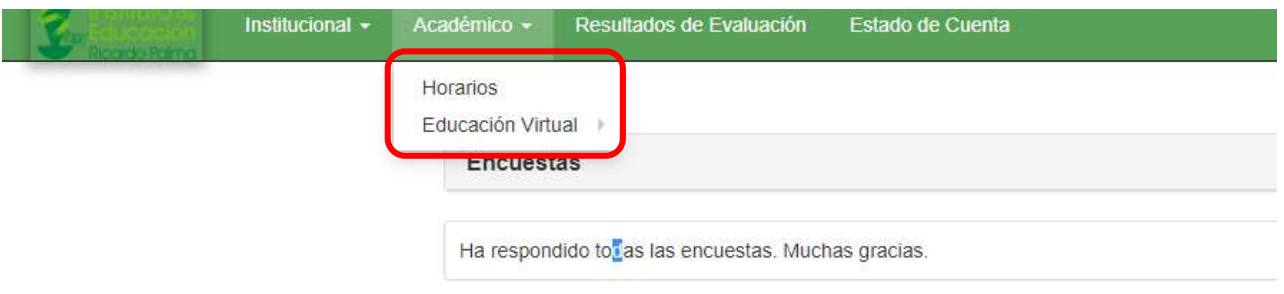

#### *Figura 21*

En este módulo el estudiante tendrá la opción de:

- Horario
- Prematrículas
- Educación Virtual

#### <span id="page-13-1"></span>6.1. Horario:

En esta opción el estudiante podrá ver su horario de clases. Podrá visualizar su horario con la proyección que desee (diaria, semanal, mensual).

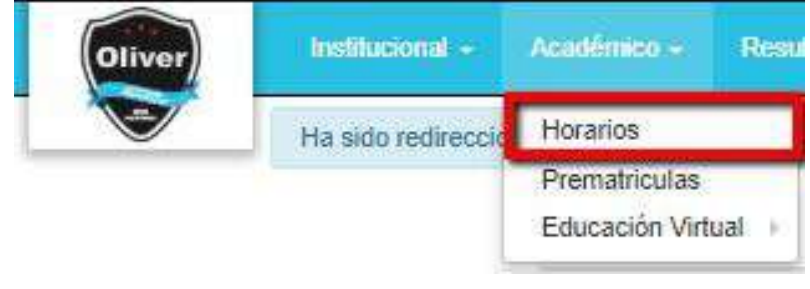

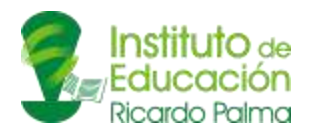

|      | Institucional -<br>Oliver                             | Académico -<br>Resultados de Evaluación | Estado de Cuenta                             | Horario de clases<br>del estudiante       |                                                |            |                  |
|------|-------------------------------------------------------|-----------------------------------------|----------------------------------------------|-------------------------------------------|------------------------------------------------|------------|------------------|
|      | Hoy $\leftarrow$ ><br>25 de jun. - 1 de jul. del 2018 |                                         |                                              |                                           |                                                |            | $\ominus$ Imprin |
|      | lun. 25/06                                            | mar. 26/06                              | miė. 27/06                                   | jue.<br>V06                               | vie. 29/06                                     | sáb. 30/06 |                  |
| 5am  |                                                       |                                         | $5:00 - 6:30$<br>COMUNICACIÓN ORAL Y ESCRITA |                                           |                                                |            |                  |
| 6am  |                                                       |                                         | COMUNICACIÓN ORAL Y ESCRITA                  |                                           |                                                |            |                  |
|      |                                                       |                                         |                                              |                                           |                                                |            |                  |
| 7am  |                                                       |                                         |                                              |                                           | 790-500<br>INTRODUCCIÓN A LOS NEGOCIOS         |            |                  |
| 8am  |                                                       |                                         |                                              |                                           | INTRODUCCIÓN A LOS NEGOCIOS<br><b>Auto 203</b> |            |                  |
|      |                                                       |                                         |                                              |                                           |                                                |            |                  |
| 9am  |                                                       |                                         |                                              |                                           |                                                |            |                  |
| 10am |                                                       |                                         |                                              | 10:00 - 12:00<br><b>DESARROLLO HUMANO</b> |                                                |            |                  |
|      |                                                       |                                         |                                              | <b>DESARROLLO HUMANO</b>                  |                                                |            |                  |
| 11am |                                                       |                                         |                                              | Auto A                                    |                                                |            |                  |
| 12pm |                                                       |                                         |                                              |                                           |                                                |            |                  |

*Figura 23*

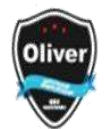

#### **INSTITUCIÓN DEMOSTRACIÓN HORARIOS ESTUDIANTE** Código: 0 Versión: 1 Fecha Versión : 18/06/2016 Página: 1 de

#### Estudiante: Santiago David

#### Desde: 25/06/2018 - Hasta: 01/07/20

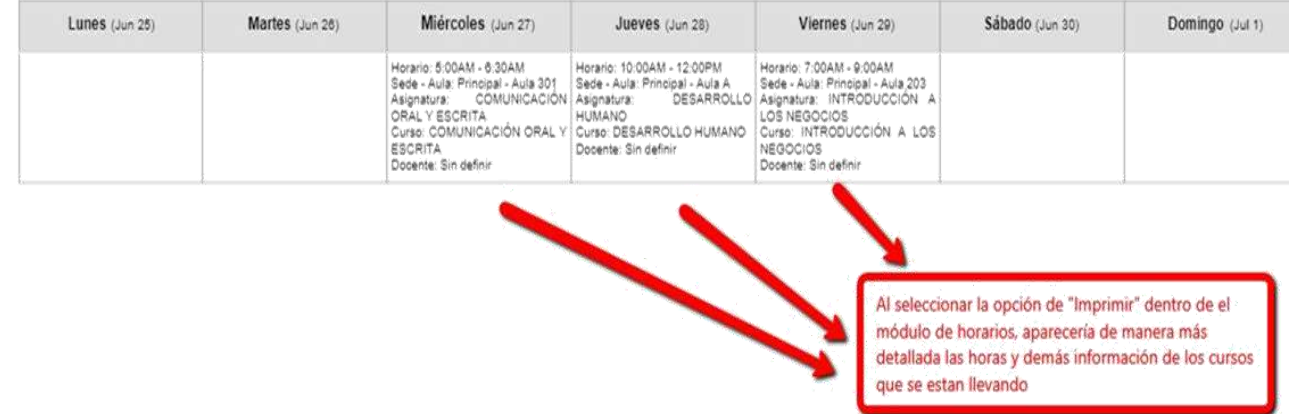

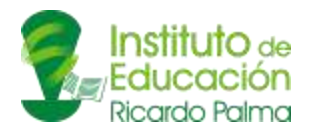

### <span id="page-15-0"></span>6.2. Prematriculas:

En este módulo el estudiante podrá aplicar a las unidades didácticas o asignaturas las cuales desee llevar el próximo período. Se matriculará de manera automática o no dependiendo de la política de su institución.

#### <span id="page-15-1"></span>6.3. Educación virtual:

En este módulo se podrá ver el componente y repositorio virtual de los cursos, si se cuenta con la extensión del sistema del aula virtual, un aplicativo que permita clases virtuales en vivo.

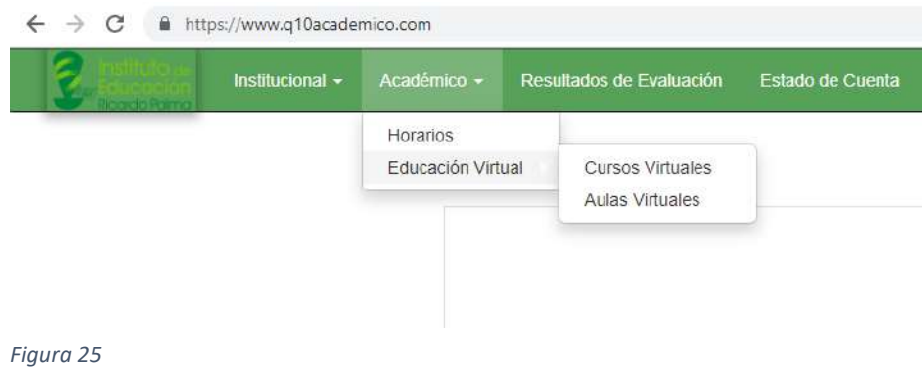

#### <span id="page-15-2"></span>6.3.1. Cursos Virtuales:

En este módulo se podrá ver el componente virtual de nuestros distintos cursos a los cuales nos encontramos matriculados. Se podrá responder foros, descargar material virtual, enviar tareas y tener cuestionarios o exámenes en línea.

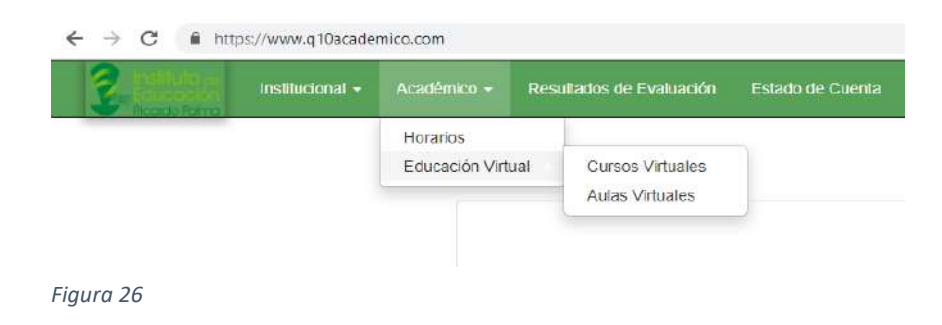

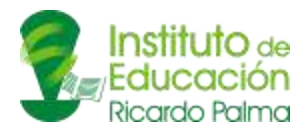

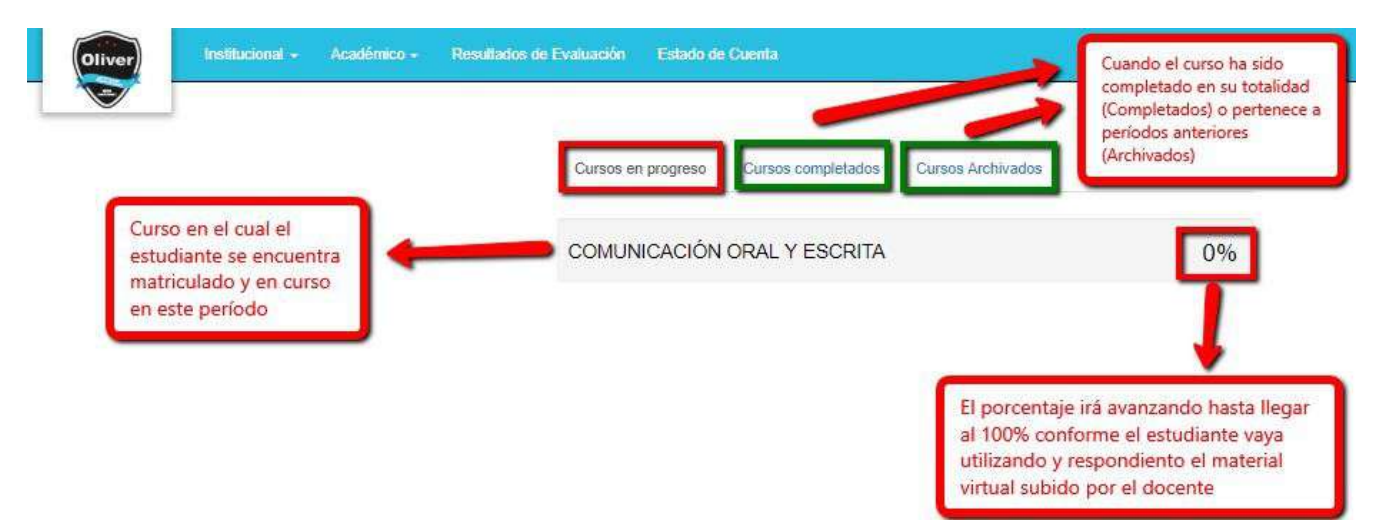

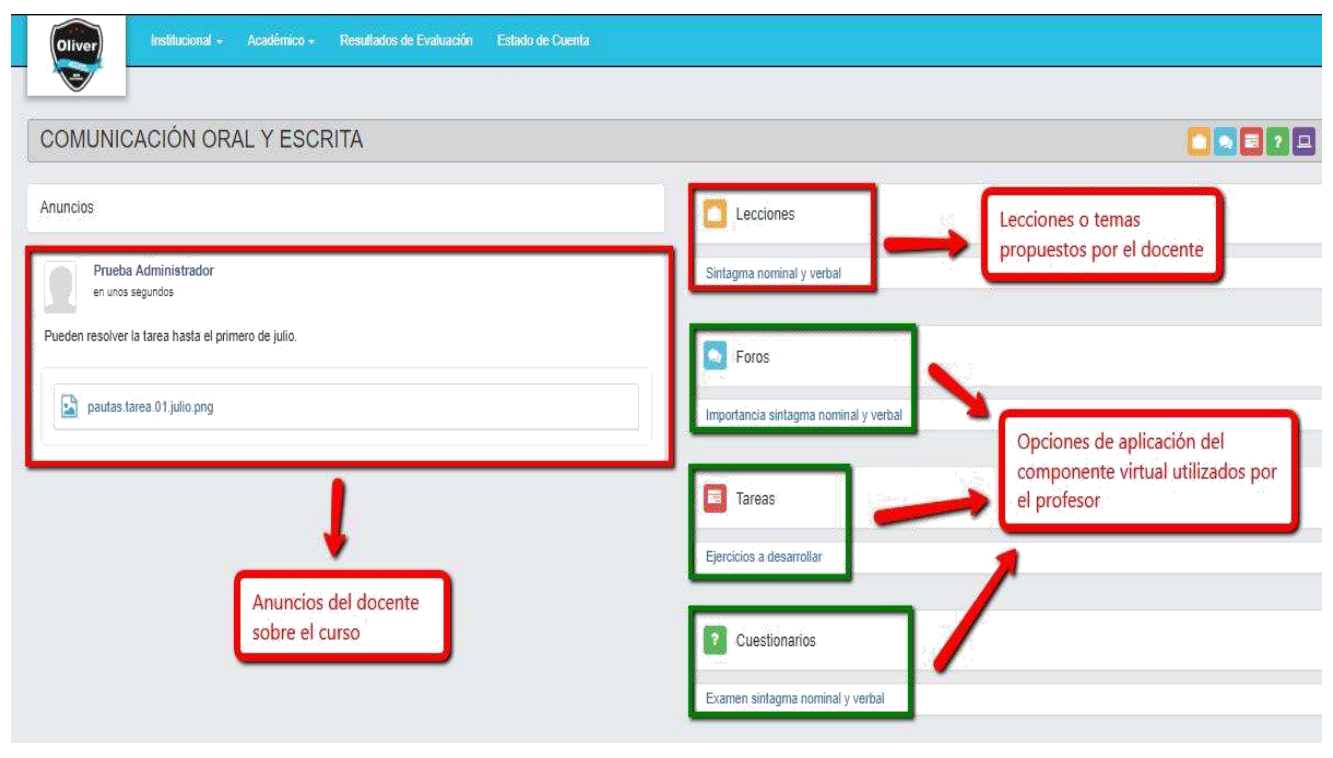

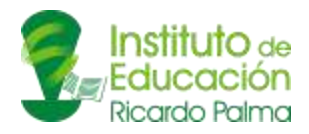

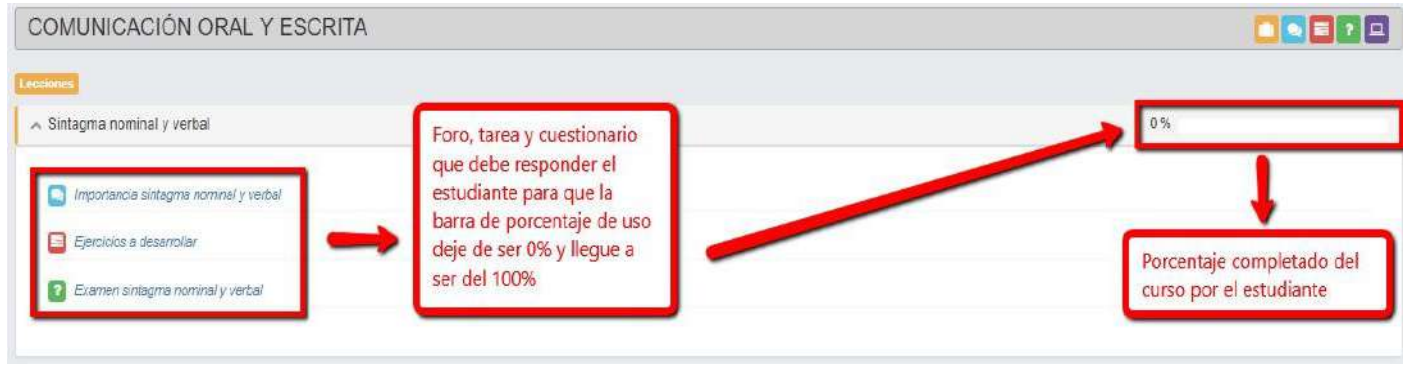

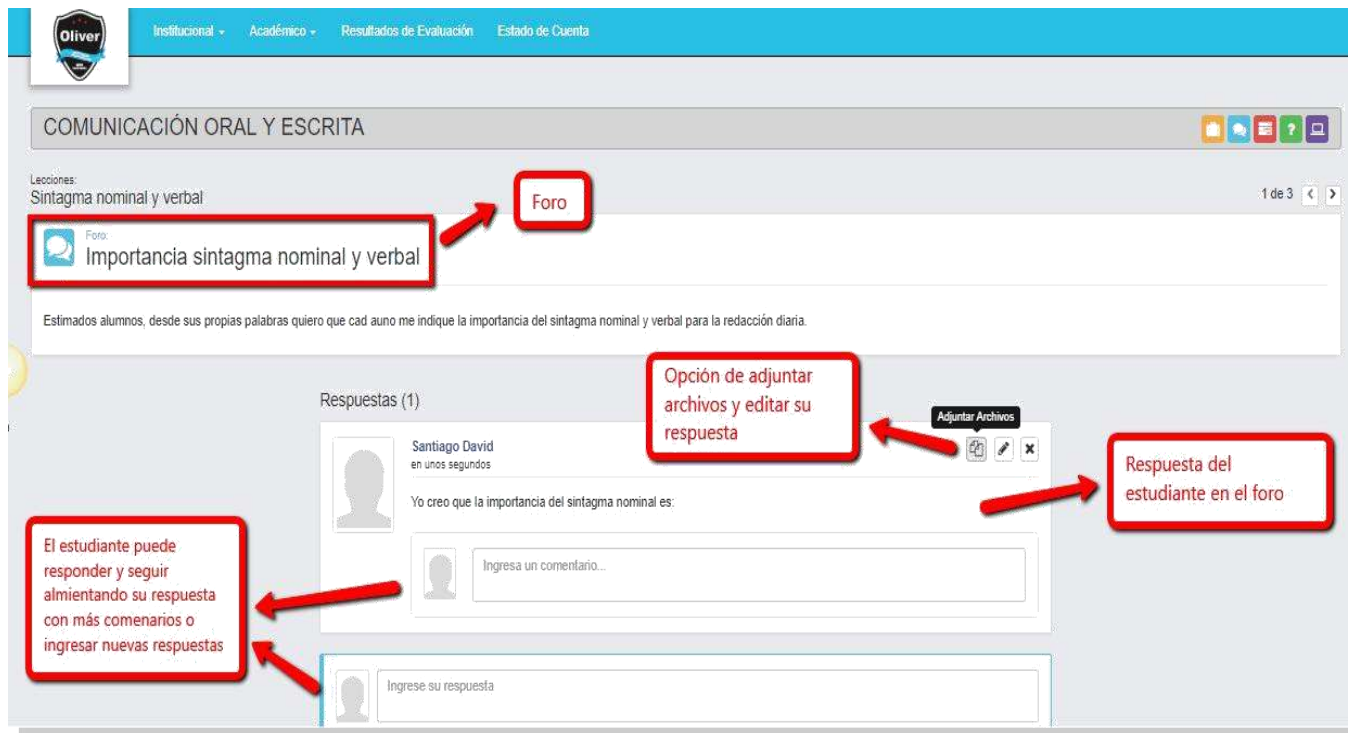

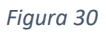

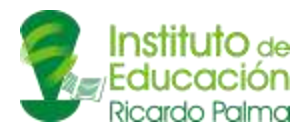

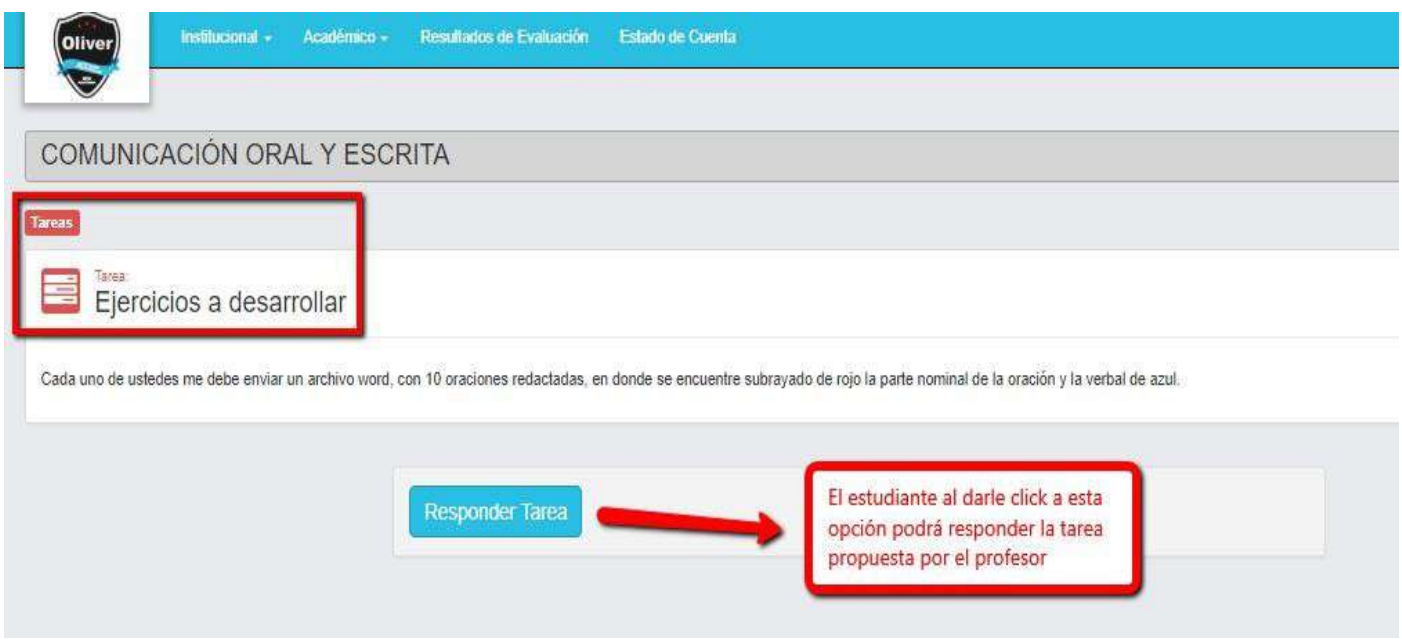

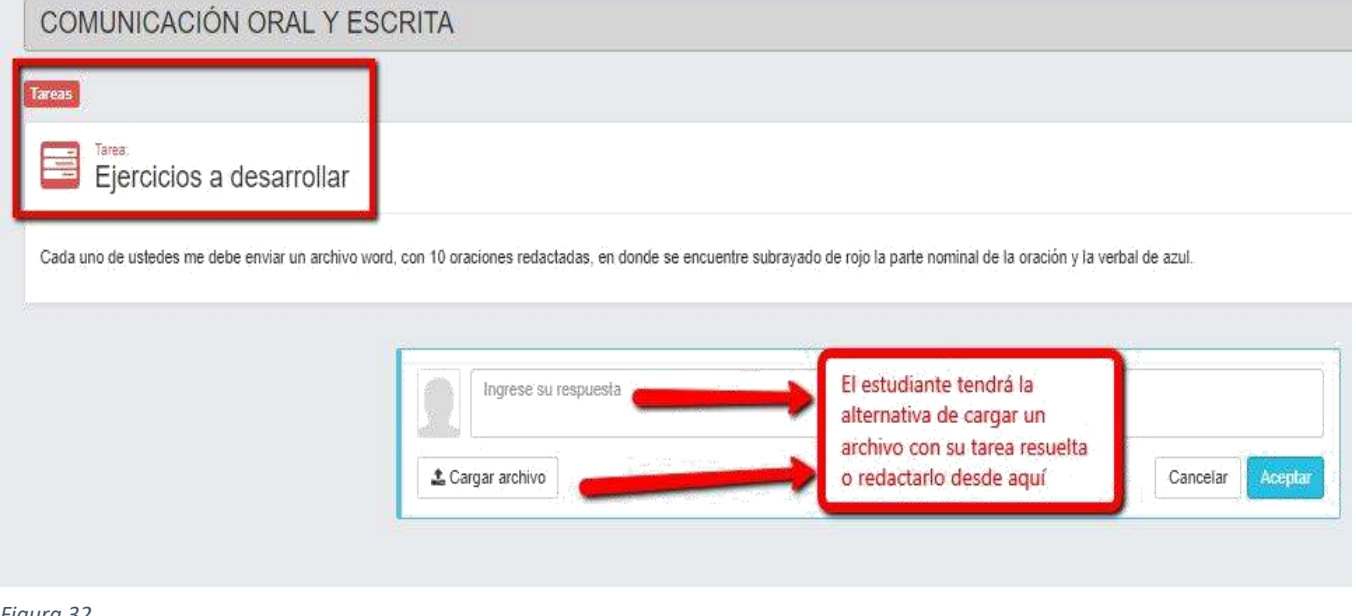

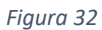

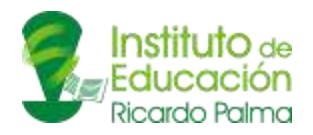

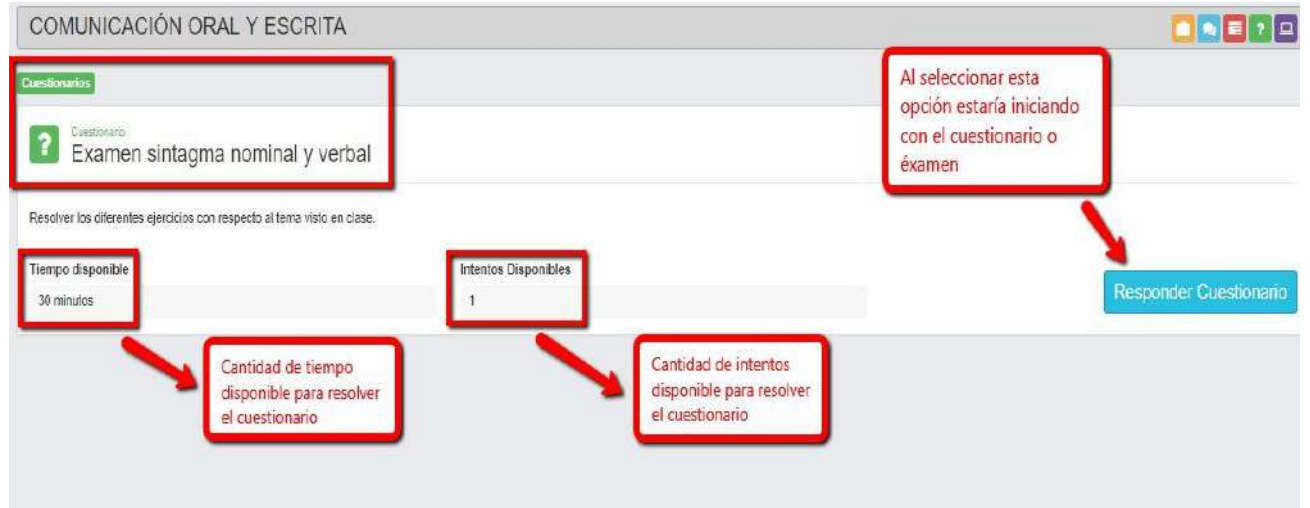

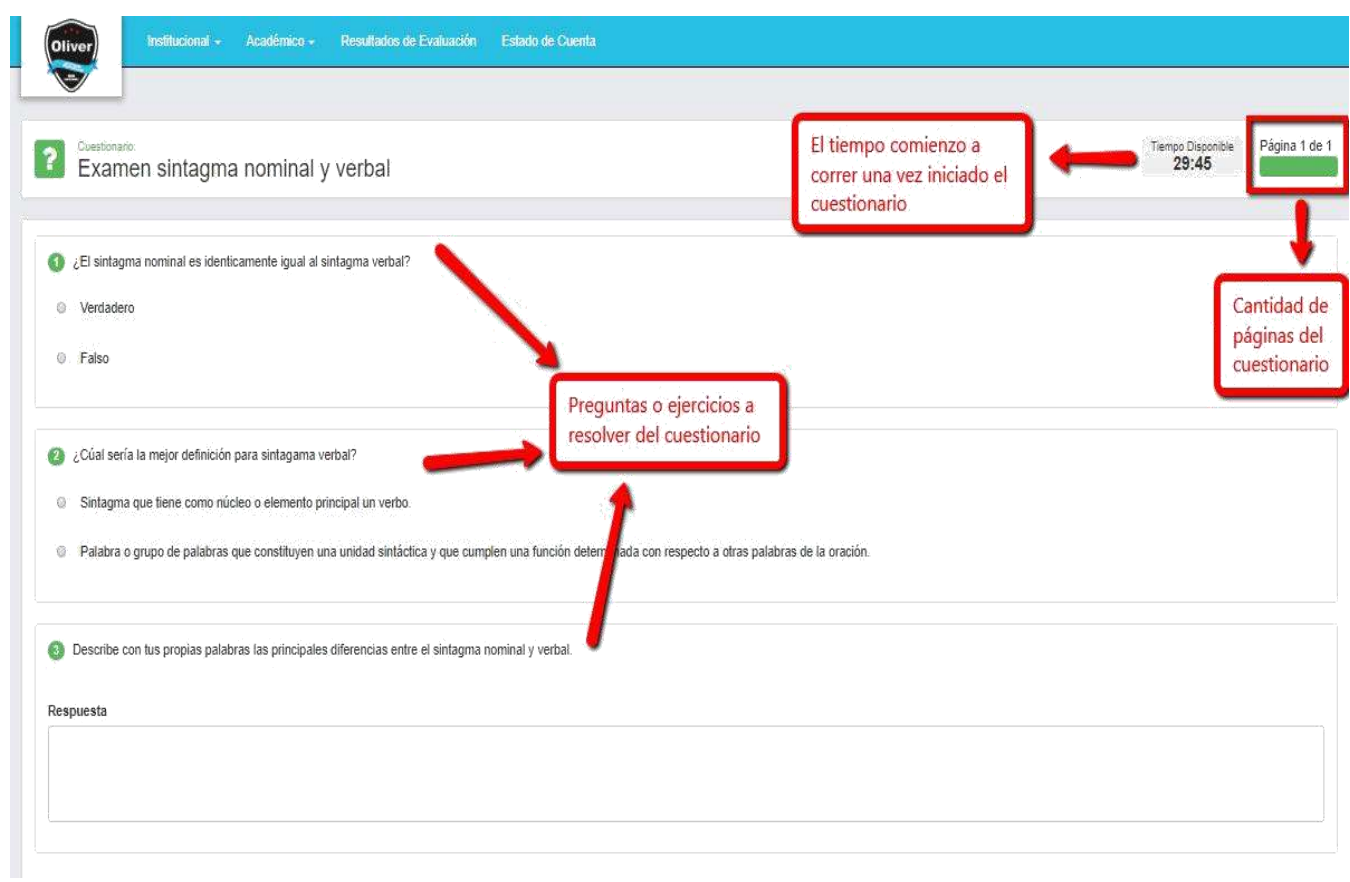

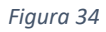

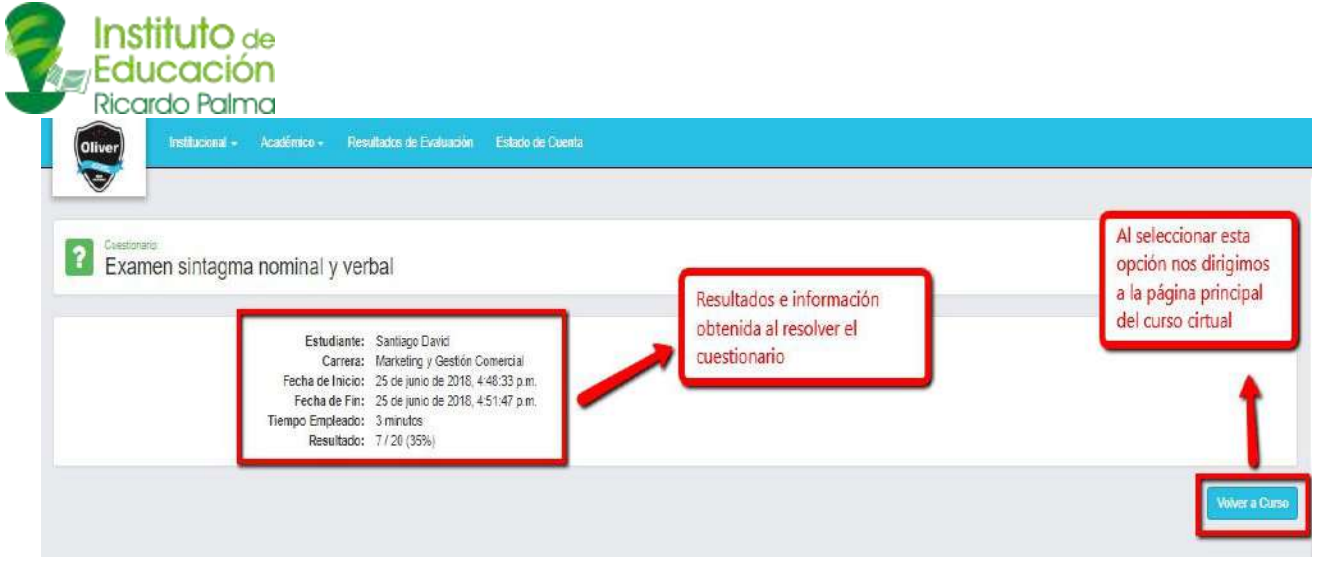

#### 6.3.2. Aulas Virtuales:

<span id="page-20-0"></span>Las aulas virtuales son un servicio de extensión de la plataforma Q10 Académico. En esta opción se dan las clases a través de una reunión virtual en directo con el docente.

## <span id="page-20-1"></span>7. RESULTADOS DE EVALUACIÓN

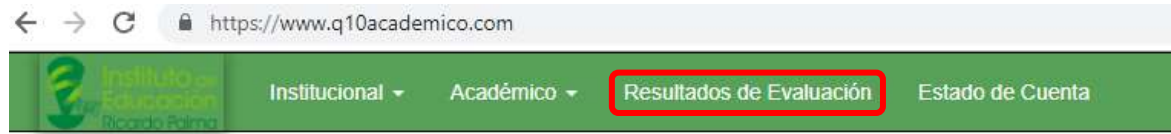

#### *Figura 36*

En este módulo podremos ver las notas de los cursos en los cuales estemos cursando o nos hemos matriculado con anterioridad. Lo clasificamos por la carrera que estudiamos y el período el cual nos interesa conocer dichas notas.

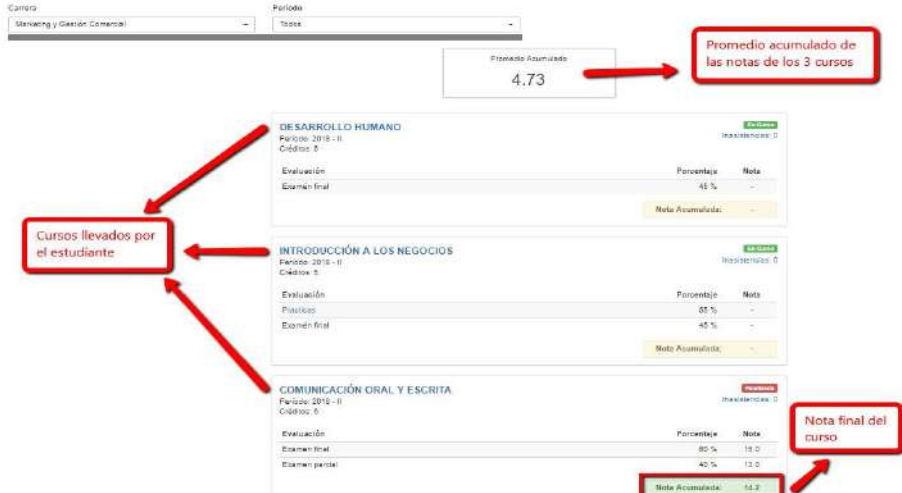

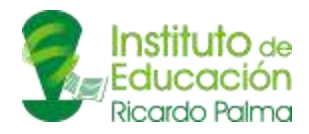

## <span id="page-21-0"></span>8. ESTADO DE CUENTA:

En esta opción podremos ver el detalle de los pagos y créditos establecidos para el estudiante.

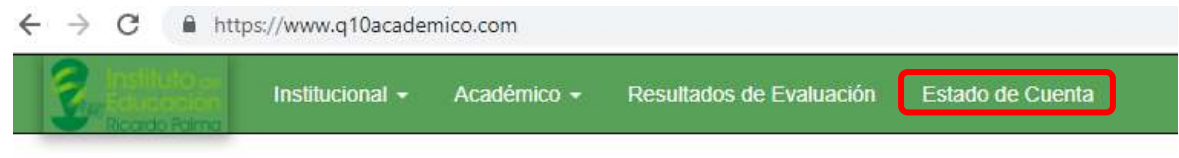

*Figura 38*

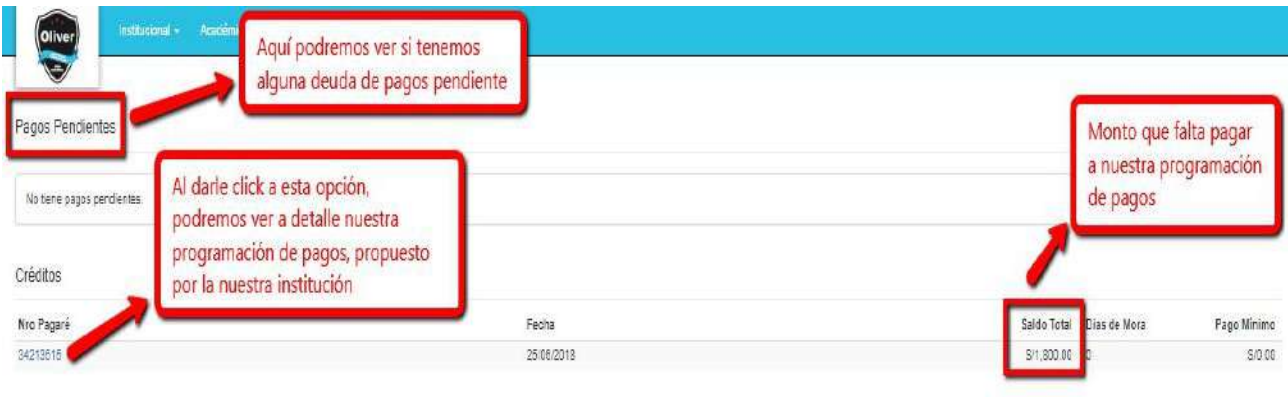

Pagos Realizados

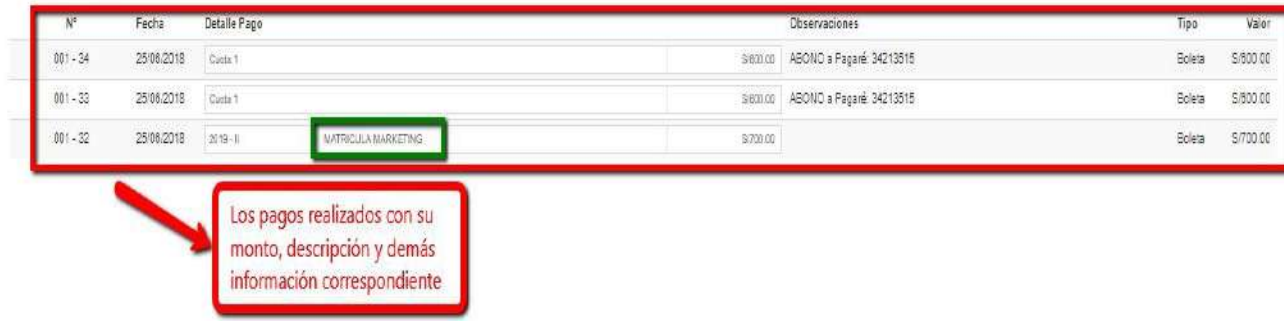

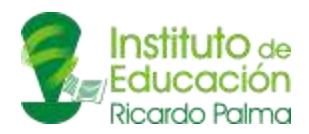

| Oliver                                        | Institucional +                                            | Académico -        | Resultados de Evaluación | Estado de Cuanta                  |          |                                  | Detalle Crédito             |                                                             |                                      |          | $\mathbf{K}$          |
|-----------------------------------------------|------------------------------------------------------------|--------------------|--------------------------|-----------------------------------|----------|----------------------------------|-----------------------------|-------------------------------------------------------------|--------------------------------------|----------|-----------------------|
| Pagos Pendientes<br>No tiene pagos pendientes | Pagaré: 34213515<br><b>DELANDROENELL</b><br>Observaciones: |                    | Codeudor:                | Fecha: 25/08/2018                 |          | Valor: S/3,000.00<br>Conceptos:  |                             |                                                             |                                      |          |                       |
| Créditos                                      |                                                            |                    |                          | Capital Pendiente<br>S/1,800.00   |          | Interés Corriente - 0%<br>S/0.00 | Interés Mora - 0%<br>S/0.00 | Penalización<br>S/0.00                                      | <b>Total Pendiente</b><br>S/1,800.00 |          | Pago Minimo<br>S/0.00 |
| Nro Pagare<br>34213515                        |                                                            |                    |                          | Cuotas Programadas<br>Fecha Cuota | Capital  | Interés Corriente                | Interés Mora                | Penalización                                                | Total cuota hoy                      | Pagado   | Pendiente             |
| Pagos Realizados                              |                                                            |                    |                          | 25/06/2018                        | S/600.00 | S/0.00                           | S/0.00                      | S/0.00                                                      | \$/600.00                            | S/600.00 | PAGADO                |
|                                               |                                                            |                    |                          | 25/07/2018                        | S/600.00 | S/0.00                           | S/0.00                      | S/0.00                                                      | S/600.00                             | S/600.00 | PAGADO                |
| $\mathbb{N}^{\circ}$                          | Fecha                                                      | Detaile Pago       |                          | 25/08/2018                        | S/600.00 | S/0.00                           | S/0.00                      | S/0.00                                                      | \$/600.00                            | \$10.00  | S/600.00              |
| $001 - 34$                                    | 25/06/2018                                                 | Cutta 1            |                          | 25/09/2018                        | S/600.00 | S/0.00                           | S/0.00                      | S/0.00                                                      | \$/600.00                            | S/0.00   | S/600.00              |
| $001 - 33$                                    | 25/08/2018                                                 | Cuola <sub>1</sub> |                          | 25/10/2018                        | S/600.00 | S/0.00                           | S/0.00                      | S/0.00                                                      | \$/600.00                            | \$/0.00  | \$/600.00             |
| $001 - 32$                                    | 25/08/2018                                                 | $2019 - 11$        | <b>MATRIC</b>            |                                   |          |                                  |                             |                                                             |                                      |          |                       |
|                                               |                                                            |                    |                          |                                   |          |                                  |                             |                                                             |                                      |          | Cerrar                |
|                                               |                                                            |                    |                          |                                   |          |                                  |                             | Cuotas que aún<br>faltan pagar, con su<br>monto en cuestión |                                      |          |                       |
|                                               |                                                            |                    |                          |                                   |          |                                  |                             |                                                             |                                      |          |                       |

*Figura 40*

Para dudas o consultas, puede comunicarse al siguiente correo: procesos@istricardopalma.edu.pe.